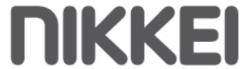

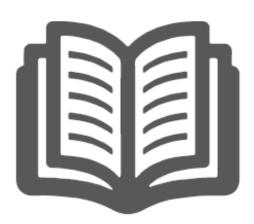

# **NIKKEI NM P4 M P4 PLAYER**

# **INSTRUCTION MANUAL**

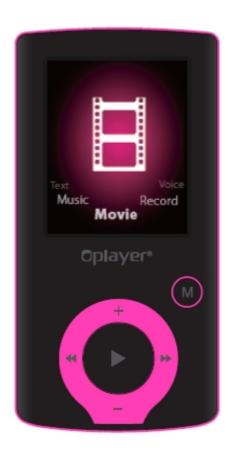

DRAWINGS AND SPECIFICATIONS ARE SUBJECT TO CHANGE WITHOUT NOTICE

# **Table of Contents**

| Features3               |
|-------------------------|
| Precautions3            |
| Warning3                |
| Button & function4      |
| Main Menu5              |
| Music Mode5             |
| Movie Mode7             |
| Record Mode8            |
| Voice Mode8             |
| FM Radio Mode9          |
| Picture Mode10          |
| System Setting11        |
| Text Mode12             |
| Video Conversion Tool12 |
| Trouble Shooting14      |

#### **Features**

- 1.8-inch TFT display
- 128 x 160 pixels display resolution
- Earphone included
- Plays AVI (128x160), AM V video format files
- Plays MP3, WMA, WAV audio format files
- Picture browsing of JPEG format files
- Built in Micro-SD card slot, supports up to 16GB
- Built-in 350mAh Li-poly battery
- Built-in FM Radio
- Supports TXT E-book format
- Multi-language support
- Available in wide range of attractive colors

#### **Precautions**

Follow these tips to preserve the operational lifespan of your Digital Media Player:

- It is recommended that you allow the battery to fully charge before using the device for the first time. Do not recharge unattended for longer than 4 hours.
- Do not hang the player by its earphones or cables
- Never force any cable connectors into the ports of your Digital Media Player or computer. Always make sure that your cable connectors are identical in shape and size before attempting to connect.
- When disconnecting your digital media player from a computer, use the Safely Remove Device function on your computer. Do not disconnect your digital media player while transmitting data.

#### Warning

- Do not use this player in extreme temperatures. Keep away from extreme hot, cold, dry, or damp areas. Also keep away from water, fire, and radiation.
- Do not disassemble your digital media player.
- Do not allow young children to use your player unsupervised.
- Do not install unknown/foreign software onto your digital media player.

#### **Button & Controls**

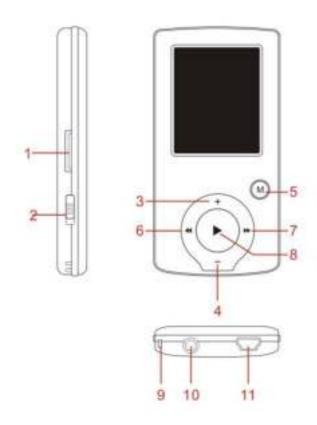

- 1. Micro SD Card slot
- 2. ON/OFF power switch
- 3. VOL+
- 4. VOL-
- 5. Enter menu and exit from sub-menu, confirm selection (under any status, hold [MENU] will enter main menu)
- 6. Last/ Backward
- 7. Next/Forward
- 8. Play/ Pause \ Power ON/ OFF the player
- 9. Hand strap Hole (hand strap not include)
- 10. Earphone socket
- 11. USB socket

### **Basic Operation**

#### Power on & Power off:

Power On: Hold ► (play/stop) button for 3 seconds, the player will go to working condition.

Power off: Hold (play/stop) button for 3 seconds, the player will be turned off. Note: when battery power is low, it will automatically power off.

**Adjust volume:** With MP3 mode, AMV/AVI mode, Voice mode, press [VOL-] or [VOL+] to decrease / increase the volume one step, while hold [VOL-] or [VOL+] button will decrease/increase continuously.

### **Expansion Card:**

Insert the TF card to the Micro SD card slot. You could see the Card folder in the menu. If not with the TF card, There is no card folder in the menu.

## Charge/ Connect/ Disconnect from PC

Connect the device to PC via USB Cable to use it as a Removable Disk. To charge the device or disconnect the device, Press "Menu button" under USB connected.

#### Main menu

Hold [M ENU] to enter main menu. Press [PRE] or [NEXT] to switch the modes.

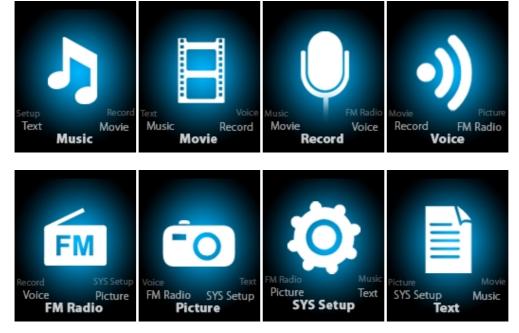

#### Music

Select "Music" in the main menu

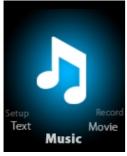

Press [MENU] to confirm selection and then press PLAY/STOP [>II] button to play the song. While music playing, press [MENU] button to enter sub-menu:

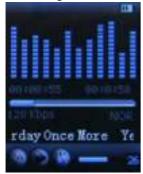

Select MUSIC mode in main menu, press [MENU] to confirm selection and then press PLAY/STOP [>II] button to play the song. While music playing, press [MENU] button to enter sub-menu:

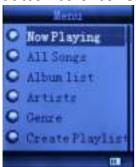

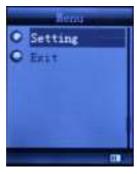

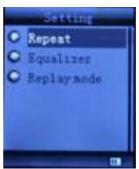

| All Songs          |                | Display all the songs          |                                                                                                    |
|--------------------|----------------|--------------------------------|----------------------------------------------------------------------------------------------------|
| Album list         |                | Display the album              |                                                                                                    |
| Artists [          |                | Display the singer of the song |                                                                                                    |
| Genre Di           |                | Display the genre of the song  |                                                                                                    |
| Create Playlist Cr |                | Create the playlist            |                                                                                                    |
| Repeat             |                |                                | Normal, Repeat one; Folder; Repeat Folder; Repeat All; Random; Intro.                                                                                                    |
|                    | Equalizer      |                                | NATURAL, ROCK, POP, CLASSIC, SOFT, JAZZ, DBB                                                                                                    |
| Setting            | Replay<br>mode | Replay                         | A-B repeat, when "A" in the icon blinks, swing [NEXT] to confirm start point, swing [NEXT] as "B" point. The player will replay from A to B according to the setting in the replay times. (Return |

|      |  |                        | to A-B replay mode by swing [PRE]        |
|------|--|------------------------|------------------------------------------|
|      |  | button in such status) |                                          |
|      |  | Replay times           | Set how many times the A-B point replay  |
|      |  |                        | Maximum is 10 times (1-10)               |
|      |  | Replay gap             | set replay time gap between every replay |
| Exit |  | Exit from sub-menu     |                                          |

This device support Lyrics display. To fully display the contents of the song, you must make sure the name of the song under the music folder should be exactly the same one under LRC file.e.g

You put a "song.mp3" in music folder; a same name "song.lrc" should be placed under LRC file.

| Local folder | Indicate the folder of present playing file |
|--------------|---------------------------------------------|
| Delete file  | Delete the present playing song             |
| Delete All   | Delete All songs                            |

If you want to delete a song while it is playing, press [>II] to stop playing, then press Mode button). select "Delete file", choose the file you want to delete, confirm "Delete", then the screen shows below:

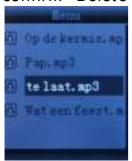

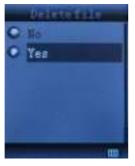

#### **Movie**

Select "Movie" in the main menu

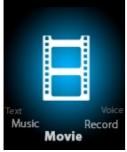

Press [M ENU] to confirm selection and then press PLAY/STOP [>II] button to play the video. While playing video. press [M ENU] button to enter sub-menu.

All the operation is same as Music.

#### **Record Mode**

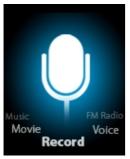

Press [M ENU] button to select Record mode in main menu, then press [M ENU] again enter into recording sub-menu.

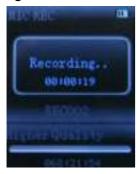

| Local folder | Indicate the folder of present recording file |
|--------------|-----------------------------------------------|
| RECtype:     | 32K BPS、64K BPS、128K BPS、256K BPS             |
| Exit         | Exit form sub-menu                            |

After setting, press [>II] to start recording. only [>II] (play/stop) and [MENU] can be used during recording. To start a new recording file, please press [>II] (play/stop) button shortly will save present recording file.

Noted that this device supports 99 voice recording files storage in each directory. If the screen displays "out of space", which indicates the current directory has already saved 99 voice recording files, the user need to change to a new directory.

#### Voice

Press [PRE] or [NEXT] to select the Voice mode, then press [M ENU] to confirm the selection, press [>II] to play the recording file.

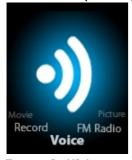

Press [>II] button to pause playback, swing [PRE] or [NEXT] button to select recording files.

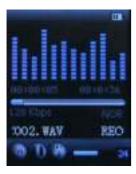

## Sub-menu while playing status:

| Repeat      | Refers to "repeat" in music mode |
|-------------|----------------------------------|
| Replay mode | Refers to "replay" in music mode |
| Exit        | Exit from sub-menu               |

## Sub-menu while stop status:

| Local folder | Indicate the folder of present recording file |
|--------------|-----------------------------------------------|
| Delete       | Delete recording song                         |
| Delete All   | Delete all recording files                    |
| exit         | Exit from the sub-menu                        |

#### FM mode

Select [PRE] or [NEXT] button to choose FM mode and press [MENU] to confirm.

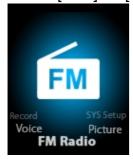

Press [>II] (play/stop) to save channel. If no channel is saved, you can look for channels by auto or manual searching. Press [M ENU] again to get sub-menu as below:

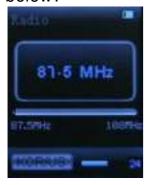

| Save   | Save currently tuned frequency; |
|--------|---------------------------------|
| Record | Record current preset channel;  |
| Delete | delete current preset channel;  |

| Delete All  | delete all saved channels;        |
|-------------|-----------------------------------|
| Auto Search | Auto search FM channel            |
| Normal Band | Frequencies from 87.5M Hz108M Hz; |
| Japan Band  | frequencies from 76.5M Hz90M Hz;  |
| Exit        | exit from FM sub-menu             |

Auto search: Holding [PRE] button or [NEXT] button for two seconds will tune frequency upward or downward until a radio station is located then it stop automatically.

Manual search: swing [PRE] or [NEXT] button to search channel upward or downward one-step Notice: Normal band and Japan band can store 20 preset channels respectively.

#### **Picture**

Select [PRE] or [NEXT] button to select Picture mode, then press [MENU] to confirm.

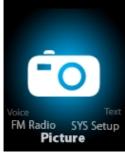

Press [M ENU] button again to enter sub-menu:

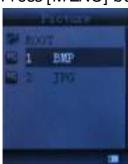

| local folder | choose the folder where picture is saved;             |
|--------------|-------------------------------------------------------|
| playback set | manual play or auto play(there is a time gap for auto |
|              | play from 1-10 seconds)                               |
| Delete file  | Delete picture;                                       |
| Delete All   | Delete all pictures                                   |
| exit         | Exit from sub-menu                                    |

Press [>II] (play/stop) button to display the picture automatically or manually according to previous playing setting.

# SYS Setup

Select [PRE] or [NEXT] button to select SYS Setup, then press [M ENU] to confirm,

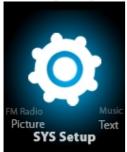

Press [M ENU] button again to enter sub-menu:

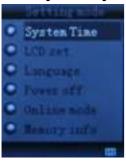

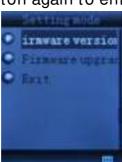

| Record time      | Press [MENU] to edit recording time. Swing [NEXT] button and the digit of year will increase; swing [VOL+] button to edit next digit, push [PRE] or [NEXT] button to adjust the digit. Press [MENU] to confirm the setting |
|------------------|----------------------------------------------------------------------------------------------------|
|                  | Always light 10 Sec                                                                                                    |
| LCD set          | 20 Sec                                                                                                    |
|                  | 30 Sec                                                                                                    |
|                  | Simple Chinese, English, Trad Chinese, Japanese, French,                                                                                                    |
| Language         | German, Italian, Dutch, Portuguese, Spanish, Swedish, Czech,                                                                                                    |
|                  | Denmark, Polish etc.                                                                                                    |
|                  | Off time: set self-power off time when the player is stopped                                                                                                    |
|                  | and no button is pressed. The time unit is seconds. 0 means                                                                                                    |
| Downer           | set off the function.                                                                                                    |
| Power off        | Sleep time: set self-power off time after last key pressed,                                                                                                    |
|                  | regardless of whether the player is active or stopped. The time                                                                                                    |
|                  | unit is minutes.                                                                                                    |
| Online mode      | Multi Drive; Normal only; Encrypted only                                                                                                    |
| Memory info.     | Check the memory size and the remaining memory                                                                                                    |
| Firmware version | Display the player's firmware version                                                                                                    |
| Firmware         | Firmware can be upgraded via connection to PC                                                                                                    |
| upgrade          | , -                                                                                                    |
| Exit             | Exit from the sub-menu                                                                                                    |

#### **TEXT**

Select [PRE] or [NEXT] button to select Text, then press [MENU] to confirm,

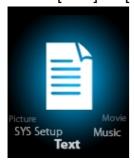

Enter TEXT mode by pressing Mode button, then you can read and edit the article in the device. The device only can recognize the article in "txt." Format.

Press [MENU] button again to enter sub-menu:

|              | <u> </u>                                              |
|--------------|-------------------------------------------------------|
| local folder | choose the folder where picture is saved              |
| playback set | manual play or auto play(there is a time gap for auto |
|              | play from 1-10 seconds)                               |
| Delete file  | Delete picture                                        |
| Delete all   | Delete all pictures                                   |
| Exit         | Exit from sub-menu                                    |

#### **Video Conversion Tool**

Please follow the steps here below to install the video conversion tool.

Unzip the "Video Conversion Tool.rar" which is stored in internal memory, Click on Run Setup.exe to start the installation process, you may find a tool named "AM V/ AVI convert tool", click and open it, there is a window appears, choose the file you want to convert, then choose the folder you want to put the new converted file, click "start converting" is ok.

#### **Video Conversion Steps**

- 1) Unzip the file, and double click to the **Setup.exe** and install it.
- 2) Double click to the **Amvtransform.exe.** (folder Program Files\ Media Player Utilities 4.41\ AM VConverter)
- 3) Then you could see the below:

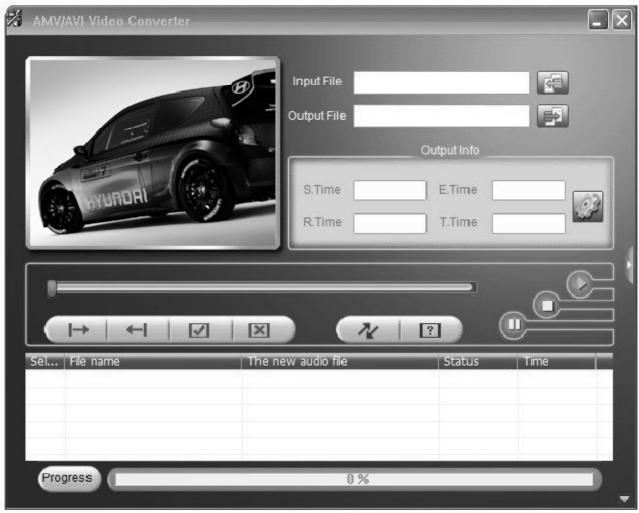

- 4) Click to the **Input file** and choose the video which you need to convert.
- 5) Click to for settings.
  Choose the AMV and the resolution 160x120.
- 6) Click to for conversion.

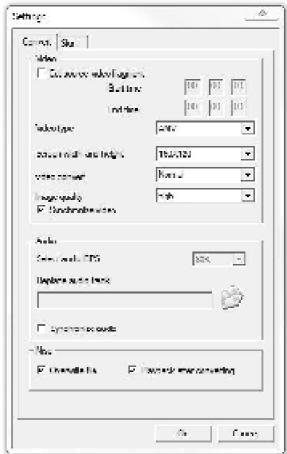

# **Trouble Shooting**

| No power                                      | Check battery level.                                                                                                    |
|-----------------------------------------------|----------------------------------------------------------------------------------------------------|
|                                               | Recharge as per directions in User Manual                                                                                                    |
| Unable to locate or play files                | Check that the file is in a compatible format                                                                                                    |
|                                               | Check to see if the file is stored in a different directory.                                                                                                    |
| No music is heard in the earphones            | Check the volume level                                                                                                    |
|                                               | Check the connection (earphone to the earphone jack)                                                                                                    |
|                                               | Check if your music file is compatible with your MP3 player.                                                                                                    |
| Not charging                                  | Check to make sure that your Digital Media Player is connected to a USB port on your computer.                                                                                        |
| Unable to download music.                     | Check if you have enough space on your Digital Media Player to download the music file. Check to make sure that the USB cable is connected to the PC and to the Digital Media Player. |
| Computer not recognizing Digital Media Player | Check that the USB cable is properly connected to your computer.  Try plugging the USB cable into one of the back ports of your computer.                                             |